# How To Make The Transport Controls On The Axiom Series Keyboard Controller Work In GarageBand

# The Problem

In GarageBand, there are a series of buttons called "transport controls". These are the "Start/Stop", "Record", etc. buttons. Similar buttons can also be found on the Axiom series keyboards by M-Audio, but they don't work in GarageBand.

The problem is that GarageBand use proprietary codes for those controls. As of this publishing of this document, no other controller on the market supports GarageBand's controls. The only device currently on the market to supports GarageBand is M-Audio's iControl control surface.

A great product to be sure, but if you have an Axiom keyboard controller, wouldn't it be great if you could use the transport controls that are already built-in?

## The Solution

Luckily, the solution is fairly simple and straightforward to fix. By using a freeware System Preference called "GarageRemote" and entering in the correct Axiom MIDI messages, you can be on your way to enabling the transport controls for GarageBand.

# Step-By-Step Instructions

- 1. Download "GarageRemote" at the following link: http://www.muratnkonar.com/otherstuff/garageremote/
- 2. The file will download as a .zip file, so double-click the downloaded file to uncompress it.
- 3. Open the "GarageRemote Folder" and follow the instructions to install the System Preference. Note, the "Library" referred to in the instructions is the System Library, not your User Library.
- 4. Once installed, open your System Preferences and then select "GarageRemote" at the bottom of the window.
- 5. In the "MIDI" pane, enter the following information for each button:

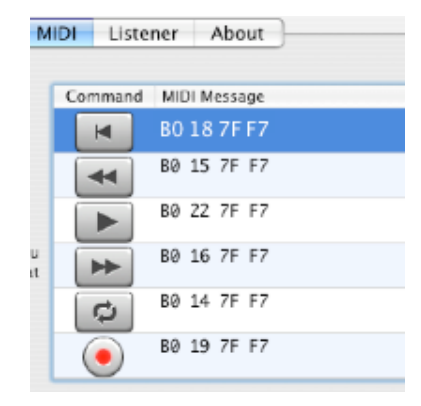

6. Next, go to the "Listener" pane and press the "Start" button. If you'd like to have the listener always turn on when you log in, check the appropriate box.

That's all there is to it! With the right MIDI messages entered, and the listener turned on, the transport controls on your Axiom series keyboard controller should be able to control GarageBand without any further adjustments needed. GarageRemote will be listening for your Axiom MIDI messages and when it "hears" the correct message, it will translate that message into something that GarageBand can understand.

It should also be noted that in the above example, the "Stop" button on the Axiom series is being used as the "Return to the beginning" button.

# Other Options And Configurations

The example listed in this document was created using the Axiom 25 keyboard controller. This setup has not been tested with other Axiom models, but it should work. In the event that the transport controls on your controller are not working as expected, you can customize your GarageRemote settings accordingly.

Should you need to customize your settings beyond the scope of this document, I've put together a small list of tools that you might find helpful.

#### **1.M-Audio Enigma**

Enigma is a free Librarian/Editor program from M-Audio that allows you create your own MIDI controller presets using an intuitive graphical interface. Enigma is the fastest and most efficient way to program supported M-Audio and/or Evolution MIDI controllers.

You can find the Enigma Software at the following link: http://www.m-audio.com/products/en\_us/Enigma-main.html

### **2.Midi Monitor**

Midi Monitor is a freeware program that monitors MIDI traffic and displays it in a variety of formats. This is the tool that I used to show me what the Axiom was sending via MIDI and then display that information in Hex.

You can find Midi Monitor at the following link: http://www.snoize.com/MIDIMonitor/

### **3.Essentials of the MIDI protocol**

GarageRemote uses Hexadecimal numbers, aka Hex, to customize the transport controls. This web page was a big help in learning how to interpret what information the Axiom was sending via MIDI and then creating the correct Hex codes to program GarageRemote.

You can find the "Essential of the MIDI protocol" at the following link: http://ccrma.stanford.edu/~craig/articles/linuxmidi/misc/essenmidi.html

### **4.M-Audio\_Enigma Yahoo Group**

One of the greatest resources at your disposal is at the M-Audio Enigma Yahoo Group. There you'll find resources that can help you make the most of your M-Audio controllers and software. You can find them at the following link:

http://launch.groups.yahoo.com/group/M-Audio\_Enigma/

### Support & Disclaimer

Hopefully you'll find this information helpful and informative. Everything you need to customize your settings can be found in this document. If you have further questions, please use the M-Audio Enigma Yahoo Group.

There is no warranty in using either GarageRemote, nor this information. So use this information at your own risk.

Michael T. Ashby aka "mashby" http://mashby.com

Created: August 26, 2006 Revised: June 14, 2008